## **Service Web**

# Cartographie des stations Vélib à Paris

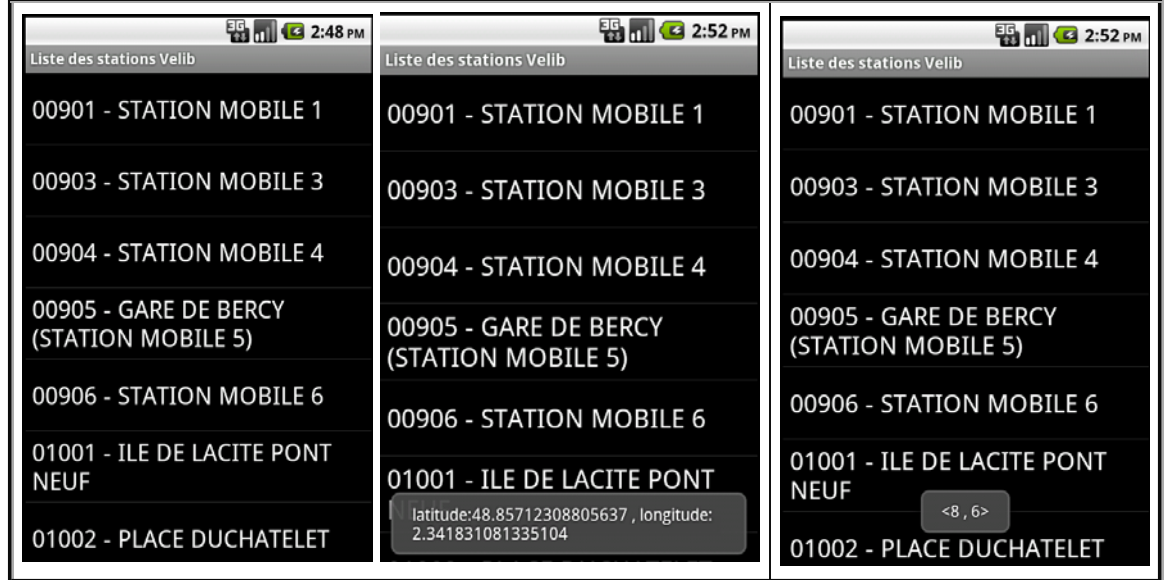

## Thèmes

Lecture de pages XML, utilisation de "services web"

- http://www.velib.paris.fr/service/carto
- http://www.velib.paris.fr/service/stationdetails/15035
	- *http://www.velib.paris.fr/service/stationdetails/{number}*

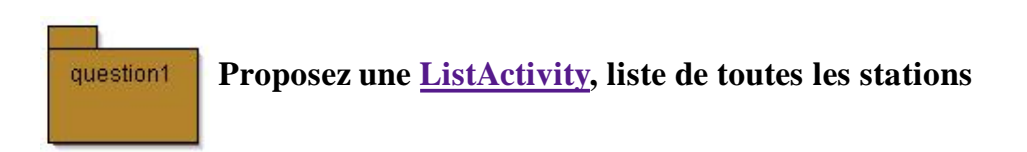

### **Complétez les classes ci-dessous; l'architecture est donnée à titre indicatif...**

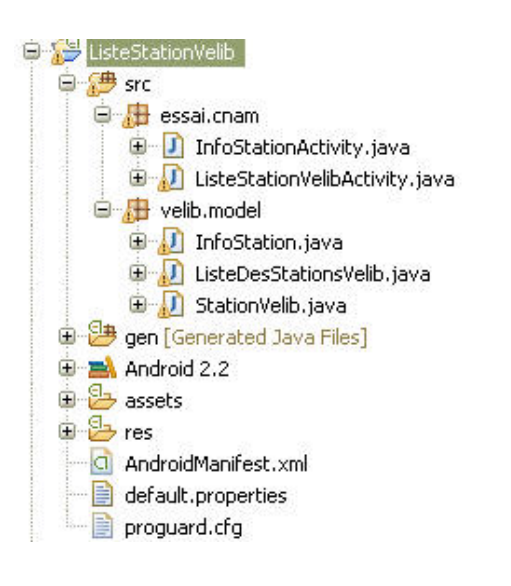

#### **AIDE :**

- 1. Créer graphiquement la vue.
- 2. Intégrer les 3 fichiers .java dans src/velib/model.
- 3. Compléter endElement dans InfoStation.java.
- 4. Compléter les attributs et le constructeur dans ListeDesStationsVelib.java pour corriger les 2 erreurs signalées.
- Y ajouter deux méthodes chargerXML(InputStream) et 5. getNomsDesStations().
- Écraser la *MainActivity* par 6. ListeStationVelibActivity.java.
- 7. La compléter avec un attribut, onCreate, et doInBackground.
- Station Velib.java
- InfoStation.java à compléter
- ListeDesStationsVelib.java à compléter

**La ListActivity sera initialisée par l'intermédiaire d'une AsyncTask cf. http://android-codesexamples.blogspot.com/2011/03/listactivity-with-checkbox-using.html, comme le suggère cet extrait de code : ListeStationVelibActivity.java**

au cas où : le fichier stations.xml, à placer dans le dossier assets

accès par InputStream is = ListeStationVelibActivity.**this**.getAssets().open("stations.xml");

### question2

#### **L'item sélectionné déclenche une sous-activité**

La sous-activité est déclenchée par le choix de la station et se contente d'afficher la position en longitude, latitude ainsi que le nombre de vélos disponibles et le nombre d'emplacements libres.

lire ces deux articles

- http://developer.android.com/resources/faq/framework.html#3
- http://stackoverflow.com/questions/4878159/android-whats-the-best-way-to-share-data-betweenactivities

Ainsi que cet article propres aux mobiles

**http://developer.android.com/guide/practices/design/performance.html**